# Interne notater

# STATISTISK SENTRALBYRÅ

28. februar 1983

MSG.4E OPPDATERING TIL NYTT BASIS AR OG BRUKERVEILEDNING

 $av$ 

Jørgen Ouren

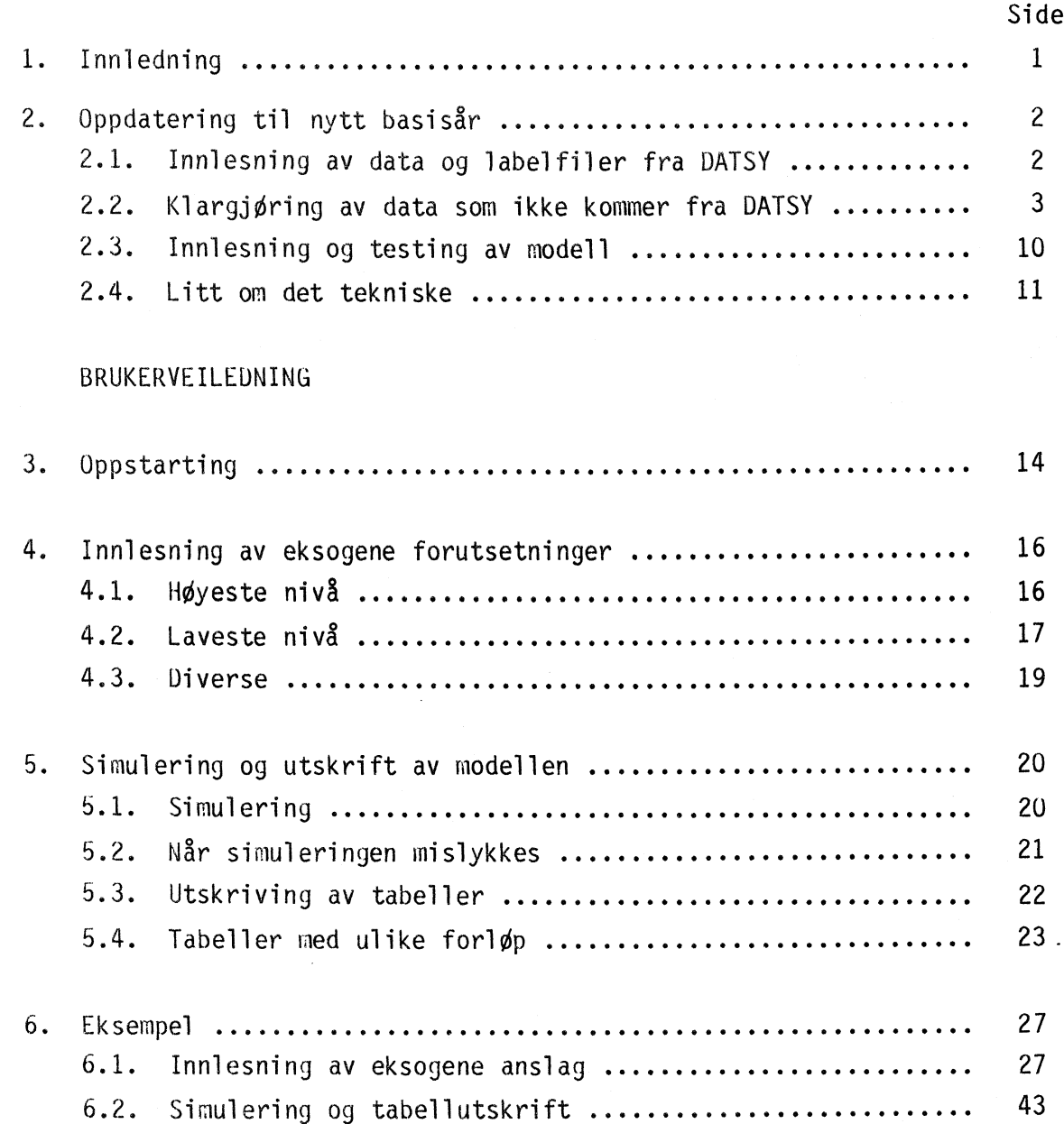

 $83/6$ 

### . INNLEDNING

Dette notatet består av to deler. I kapittel 2 behandles oppdatering av MSG.4E til nytt basisår. Resten av notatet gir en nøye beskrivelse av hvordan modellen skal brukes. Kapittel 6 er et eksempel med innlesning av eksogene anslag og kjøring av modell med tabellutskrifter.

 $\mathbf{1}$ 

Ligningssystem og variabeloversikt finnes i Longva, Lorentsen og Olsen (1981): "MSG.4E Ligningssystem og variabeloversikt". Interne notater nr. 81/10. Henvisninger til ligningsnummer er dit.

Modellen MSG.4E er lagt inn på programsystemet TROLL på IBM maskinen til Norges Bank.

TROLL er særlig orientert mot makro-Økonomisk analysearbeid. Systemet er fullstendig interaktivt. Det vil si at brukeren sitter ved sin terminal og kommuniserer med systemet. Foruten de programmene som ligger i systemet kan brukerne lage egne programmer. De kalles macroer og blir utført ved at en skriver tegnet & (uttales et) foran macronavnet, eks. &EXOGEN.

For en utførlig innføring i TROLL-systemet kan anbefales "TROLL User's Guide" (D0037).

Systemet for behandling av MSG.4E består av forskjellige macroer. De er lagt opp med spørsmål og svar. Dersom vi kjenner programmene godt nok kan vi besvare flere spørsmål på samme linje. Vi svarer altså før vi blir spurt. Hvert svar må være adskilt med en blank. I motsetning til ellers i TROLL ma vi ikke bruke ";" annet enn når vi blir bedt om det.

Når vi får et Ja/Nei spørsmål gjelder at ja må skrives helt ut, alle andre svar blir oppfattet som nei. N,m,; f.eks. blir alle oppfattet som nei.

Flere ganger vil vi få spørsmål som "HVAD NU?" eller "HVORLEDES?" Da forventes et svar fra 1 til 7. Om vi ikke husker koden skal vi svare 0 (eller noe annet som ikke er 1 til 7). Vi får da listet ut mulighetene og kan svare igjen.

NØDSTOPP. Dersom vi er kommet helt på viddene kan vi ved <sup>a</sup>gi (hatt) som svar på neste spørsmål få avbrutt programmet og få TROLL COMMAND. Ved a gi & får vi og avbrutt programmet og får feilmelding med angivelse av hvor i programmet vi er. Det er nå ikke sikkert at vi får TROLL COMMAND.

Hvis det er umulig *S* få stoppet programmet kan vi trykke raskt to ganger på BREAK. Vi får da ATTENTION og ved å gi KX(kill execution) faller vi ut av TROLL.

# 2. OPPDATERING TIL NYTT BASISAR

Dette kapittel beskriver det som må gjøres når MSG.4E skal oppdateres til nytt basisår. Nye basisårstall må da leses inn. Dataene kommer dels fra nasjonalregnskapet via DATSY, dels lages de i TROLL. Nye ligninger må leses inn og testes.

Det første som gjøres er %. lage en macro med SEARCH-kommandoer. Den kjøres umiddelbart etter pålogging under hele oppdateringsprossessen.

For 1981 så den slik ut:

MSG81

SEARCH DATA MSG81 W MACRO MSG W GENERAL MSG81 W CONST MSG81 W MODEL MSG81 W; ACCESS MSG4E PA \*\*\*; SEARCH MSG4E MACRO MSG.4E; ACCESS TROLL7 PA \*\*\*; SEARCH TROLL? GENERAL MSG; BINDVAL CONST MSG.4E;

# 2.1. Innlesing av data og labelfiler fra DATSY

Alle tidsseriene med basisårstall og labelfilene med kryssløpskoeffisienter kommer fra DATSYkjøring på Honeywell-Bull. Disse benyttes både til MODAG og MSG. I praksis blir MODAG alltid oppdatert først slik at det henvises til MODAG dokumentasjonen<sup>1</sup> for det som er felles for de to modellene.

<sup>1</sup> Garaas, E. (1981): "Brukerveiledning og teknisk dokumentasjon av MODAG". Interne notater nr. 81/4.

### 2.2. Klargjøring av data som ikke kommer fra DATSY

Fra DATSY kommer det bare basisårstall. For de variable som inngår med lag  $(K_{i}, I_{i}$  og  $X_i$ ) må det legges inn data for foregående år. For enkelthets skyld brukes tallet fra basisåret. Dette er selvfølgelig ikke korrekt men alle de berørte ligningene har et korreksjonsledd. Det bestemmes residualt og fanger opp feilen.

Innleggingen av lag foregår i macroen LAGLAG

&LAGLAG BASISAAR. 1981

Variabelen C31 må få tall manuelt. Dette gjøres slik at ligning (2.45)

 $C30 = (1 + DELB) * C31 - C31(-1)$ 

stemmer. C31(-1) hentes fra foregående basisår og multipliseres med PC30/PC30(-1 ) (taes fra en vilkårlig kjøring med foregående år som basisår). DELB settes lik 0.2.

En del nye konstanter er lest inn på konstantfil med navn MSG.4E. Denne må slåes sammen med den gamle konstantfilen som også heter MSG.4E (annet arkiv, la oss si MSG81).

Fremgangsmåten:

CEDIT MSG.4E; (den nye filen) MERGE IGNORE MSG81 MSG.4E; FILE;

Variable som definisjonsmessig er lik 1 i basisår, slik som f.eks. priser, lages ikke i DATSY. Dette ordnes av macroen LAGDATA. Variablene som blir behandlet på denne måte er

Bi, mi, PUi, PEi, PFi, PJi, PAi, PCi, TSVi, TVi, TMi, HBi, GAMKi, GAMFi, GAMEi, EPSi og OMEGAi,

der i løper over de respektive lister.

Videre setter LAGDATA riktig verdi på RH<sub>i, R, GAMEC12, GAMEC13,</sub> THETAC, NC, BETAC12, BETAC13, PC31 og VCB.

Data for variabelen IA, reeksport, hentes fra dataarkivet til MODAG. For de varer som det ikke finnes tall, setter LAGDATA inn O.

TROLL COMMAND: . & lagdata

SKAL LISTER LESES INN?. 1a

VI BEGYNNER BASISAAR, 1981

 $EDIT:$ **SCOMMENT \*\*BEGIN\*\* SEND** DO RHO&1=R&1; **&COMMENT \*\*END\*\* &END &COMMENT \*\*BEGIN\*\* &END** xxxxxxxxx EDIT: **&COMMENT \*\*BEGIN\*\* &END** DO 8381=1: **&COMMENT \*ORENDACK &END &COMMENT \*\*BEGIN\*\* &END** 

%PC000\*(C00-0.09\*C70)+PC11\*(C11-0.029\*C70)+PC12\*(C12-0.\*C70)+PC13\*(C13-0.\*C70)+ PC14\*(C14-0.181\*C70)+PC15\*(C15-0.022\*C70)+PC21\*(C21-0.089\*C70)+PC22\*(C22-0.\*C70 )+PC23\*(C23-8.827\*C78)+PC31\*(C31-8.845\*C78)+PC41\*(C41-8.\*C78)+PC42\*(C42-8.\*C78) +PC520\*(C52-8,\*C72)+PC61\*(C61-8,258\*C72)+PC63\*(C63-8,215\*C72)+PC64\*(C64-8,\*C72)+ PC65\*(C65-0,444\*C70)+PC66\*(C66-0,\*C70)+0

1981 1.481229E+06

**HORISONT, 2010** 

DATA TIL VARIABELEN IA TAES FRA MODAG HVILKEN TROLLMASKIN LIGGER IA PAA?.modag

PASSORD?, \*\*\*

HVILKET ARKIV?.modag81

IA11 FINNES IKKE I MODAG81 IA12 FINNES IKKE I MODAG81 %IA41 FINNES IKKE I MODAG81 IA42 FINNES IKKE I MODAG81 IASØ FINNES IKKE I MODAG81 IA72 FINNES IKKE I MODAG81 IA73 FINNES IKKE I MODAG81 IASS FINNES IKKE I MODAG81 IA66 FINNES IKKE I MODAG81 IA67 FINNES IKKE I MODAG81 IA60 FINNES IKKE I MODAG81 IABS FINNES IKKE I MODAG81 IA79 FINNES IKKE I MODAG81 TROLL COMMAND: .

GAMKi

Alle kapasitetsutnyttingskoeffisientene, GAMKi, er satt lik 1 foran. For industrisektorene må verdiene tastes inn ved hjelp av kommandoen

GAMKi =  $X_i$ ; Do

Xi etableres ved hjelp av kvartalsindeksen i NORDMAP på TROLL-maskinen DATABANK. Beregningene foretas i TROLL7 ved hjelp av macroen LAGGAMK på arkivet OLSEN.

GAMKi blir skrevet ut og må så tastes inn på riktig sted.

 $GAMK_{72} = E_0/E$ 

 $E_0$  = faktisk produksjon målt i TWH  $E = midlere$  årsproduksjon

Produksjonstallene hentes fra elektrisitetsstatistikken eller gruppe for ressursregnskap.

Eksogene  $Z_k$  sektor 72

$$
Z_{K172} = Z_{K172}(-1) \cdot \frac{P_{J172}}{P_{J172}(-1)} \cdot \frac{E_0}{E_0(-1)} \cdot \frac{X_{72}(-1)}{X_{72}}
$$

i = Bl, M2, M3.

Variablene med lag hentes fra foregående år. De skal ikke prisjusteres. P<sub>Ji71</sub> taes fra en modellberegning (eller fra statistikk).

**TROLL COMMAND:** .search macro\_olsen w;

**TROLL COMMAND:** Alaggamk

PASSORD DATABANK.\*\*\*

%FORRIGE AAR.1980

BA6ISAAR.1961

GAMK16/MEAN(GAMK16)

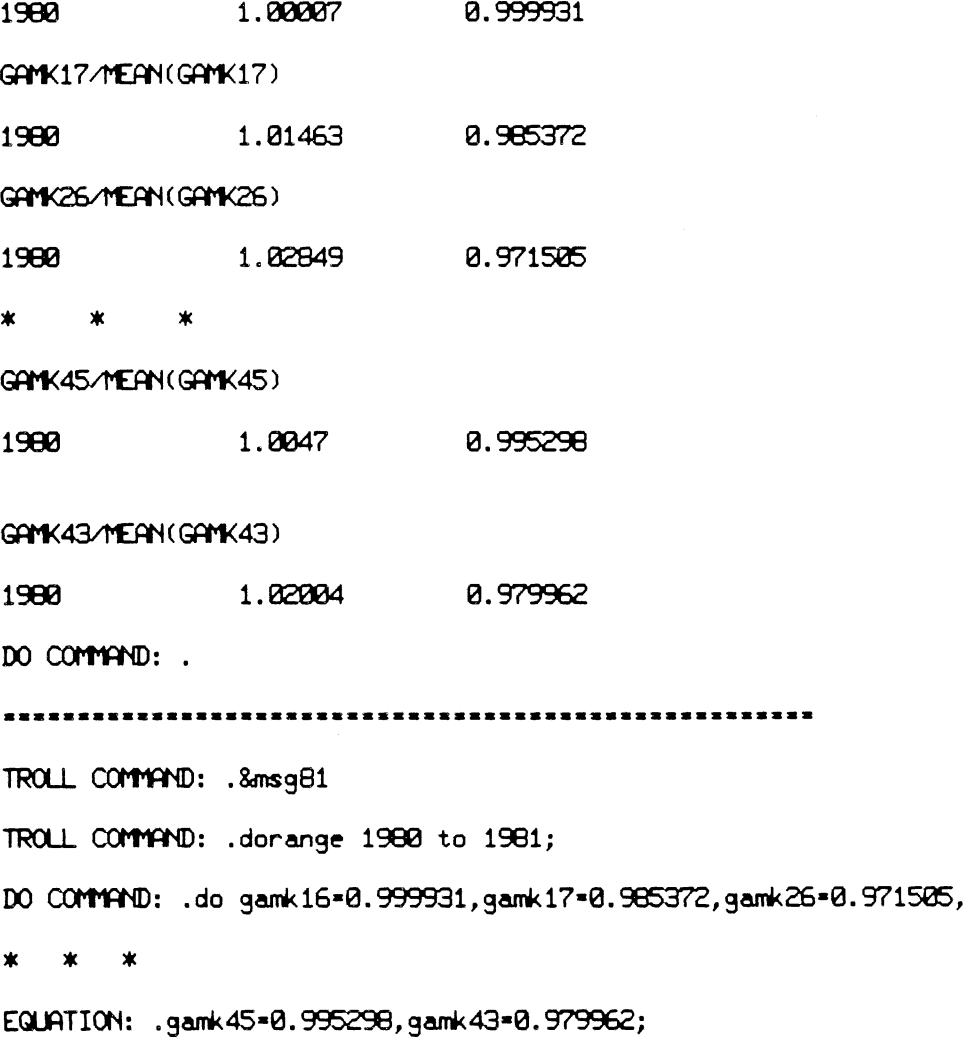

**DO COMMAND:**

# Konsumparametre

**66**

**%TROLL COMMAND: .**

Nye parametre til konsumligningene beregnes av macroen LAG44. Den spør etter følgende verdier  $OMEGA-HUK$   $-1.4728$ LAMBDAKG 0.90 LAMBDAGB -0.48 LAMBDAKT -0.85 LAMBDAGT 0.15 **TROLL COMMAND: .&lag44 HVILKET r;R?.1980 SKAL BCI LAGES?. ja BC=.210273 BC...071053 BC=.04 BC=.017355 BC=.049207 BC=.035609 BC=.086716 BC=.019776 BC=.041362 BC=.043293 BC=.0546 BC=.0211 BC=.110458 BC=.044139 BC . 022986 }Kr . 017343 BC=.055474 BC=.059233 SUMMEN** ER **.998677 SKAL KSICI BEREGNES 9 .ja SUMEPS\*BC= .990178 %SKAL DET LAGES** NYE **ETA—ER? .ja 0MEGA—HUK.-1.4728 HUSK RIKTIG FORTEGN LAMBDAKB.0.90 LA1BDAGB.-0.48 ZLAMBDAKT.-0.85 LA1'1BDAGT.0.15 %%%%SKAL NY KRPPA BEREGNES?.ja .41Y ALPHA 9 .ja 00 11 12 Ytotoorimosomix**

Residualer

For å få samtlige ligninger til å gå opp i basisåret, er det nødvendig med en del korreksjonsledd. Disse beregnes i macroen RESIDUAL.

Variablene som beregnes er GAMPi, ETAij, KXj, JXi og DSEi.

**TROLL COMMAND: Aresidual BASISAAR.1961 HORISONT.2010 NAVN KONSTANTFIL.msg.4e SKAL LISTER LESES INN?.ja** VI **BEGYNNER BEREGNING AV GAMP?.ja**  $222.$ **GAMP11 1981 1.0102**  $\star$  $\star$ **GAMP84 1981 0.657153**  $ZEN$ **BEREGNING AV ETA(L,U,M)?.ja ETAI-11 . 0.677315 ETAUll . 9.47703 E1AM11 = 5.19954 ETPL12 = 0.723566**  $\star$  $\star$  $\star$ **ETAM34 . 0.785444 BEREGNING AV ETA(K)?.ja ETAK11 = 0.450774** ETAK12 **. 0.205635**  $\bullet$   $\bullet$  $\star$ **ETAK84 . 0.796375 FIRE BEREGNING AV ETA(E,F)?.ja ETAEll . 0.875818 ETAF11 = 1.09294 ETAF12 = 1.**<br> $*$  $\pmb{\ast}$ **ETAF84 = 2.05714 ZBEREGNING AV ETA72 ETAE73 OG ETAK73?.ja ETA72 . 9.23682 ETAE73 . 8.23021 ETAK73 1981 32.6864 BEREGNING AV KX?.ja BEREGNING AV JX?.ja %Y. JXB1**<br>**1981 1981 219767. 0.** 0. %%%BEREGNING AV DSE(LAGERENDRING)?.ja **ZDO COMMAND: .**

Ø.

### Er innlesningen fullstendig?

Den enkleste testen på om alle data er kommet med, er å lage et DSET. Vi kan f.eks. bruke forrige versjon av modellen.

- Skriv nødvendige ACCESS- og SEARCH-kommando.
- USEMOD modellnavn;
- SIMULATE;

Det blir nå skrevet ut navnet på de variable som mangler.

### 2.3. Innlesning og testing av modell

Modellen består av tre deler, pris-, kvantum- og ettermodell. Under testfasen lønner det seg å operere med så små enheter som mulig. Derfor tester vi prismodellen før kvantumsmodellen leses inn. Så testes pris og kvantumsdelen samlet. Teoretisk kunne og kvantumsmodellen vært testet for seg, men det ville kreve så mye redefinering og dobbeltinnlesing at det ikke er hensiktsmessig (?).

Ettermodellen testes ferdig for seg før den slåes sammen med de to andre delene.

Ligningene leses inn ved hjelp av macroer, en macro for hver blokk. Det hele styres av en overordnet styremacro. Prismodellen er delt på to slike styremacroer MSGEPR1 og MSGEPR2.

Prosedyren blir da USEMOD MSG.4E; &MSGEPR1 &MSGEPR2

Når prismodellen er ferdig testet (se nedenfor) leses kvantumsmodellen inn. Macroene som anvendes heter

MSGEKV1 og MSGEKV2 slik at prosedyren blir

USEMOD MSG.4E; &MSGEKV1 &MSGEKV2

Ettermodellen bør leses inn for seg. Macroene til den heter ETTER1 og ETTER2. USEMOD ETTERMOD; &ETTER1 &ETTER2

Når ettermodellen er testet ferdig, slåes den sammen med hovedmodellen. Det gjøres ved hjelp av kommandoen SOURCEMOD. Det vil si at modellen kopieres over i en macro som f.eks. kan hete INNETTER, som så leses inn modellen.

USEMOD ETTERMOD; MODEDIT; SOURCEMOD INNETTER EQUATION TOP TO BOTTOM; QUIT; USEMOD MSG.4E; ADDSYM DEFINITION 'D; &INNETTER FILEMOD;

Det er sannsylig at minst en av ligningene er for stor for systemet (sektor 81 i varekryssløpet). Den må da splittes i to (eller tre). Det gjøres ved å innføre en hjelpevariabel f.eks, HJELP.

La den for lange ligningen være

 $Y - a^*x - b^*z - C = 0$ .

Med HJELP blir den nå

 $Y - a \rightarrow x - HJELP = 0$ ,

 $HJELP - b \times z - C = 0$ .

I praksis benyttes SOURCEMOD til denne endringen. Husk at HJELP, som må være endogen, trenger en startverdi.

Testingen foregår på tilsvarende måte som innlesningen. For hver blokk er det en testmacro som regner ut høyre side minus venstre side i ligningen. Dersom resultatet avviker "mye" fra null har vi en kandidat til feil. Vi må være oppmerksom på at testmacroene genererer ligningene selv, det er ikke den innleste ligningen som blir testet. M.a.o. kan feil i testmacroen føre til feil selv om ligningen er riktig. De fleste feil bør likevel kunne avsløres i denne fasen.

På samme mate som ved innlesing er det overordnede styremacroer. Det er for prismodellen TESTPR1 og TESTPR2 og for kvantum TESTKV1 og TESTKV2. Ettermodellen er det ikke hensiktsmessig å teste på denne måten.

Dersom alt ser riktig ut, vil det være naturlig å prøve en simulering av basisåret. Hvis simulerte verdier er lik startverdiene for samtlige variable, er vi ferdige. Men hvis det fortsatt er feil gir denne testen liten informasjon. Vi må da prøve FORECAST. Det som skjer nå er at hver ligning blir løst m.h.p. en av de endogene variable. For alle andre variable i ligningene blir startverdiene satt inn og så blir ligningen løst. Problemet er at den variabelen som blir valgt kan ha en svært liten koeffisient. Det fører til at en ubetydelig feil i ligningen kan føre til store feil i den beregnede verdi. Ved hjelp av kommandoen LKORD får vi ut hvilken variabel som er brukt i hver ligning og vi må da vurdere hvilke avvik som skyldes uheldig valg av variabel og hva som virkelig er feil.

Før vi kan bruke FORECAST (eller SIMULATE) må ligningssystemet være determinert. Det kan ofte være litt av en nøtt. Hver ligning skal ha sin variabel slik at i verste fall må vi gå systematisk gjennom ligningene og krysse av på listen over endogene variable.

Framgangsmåten ved FORECAST er

USEMOD MSG.4E; CRDSET 1980 TO 1981; FORECAST ENOGENOUS; SIMSTART 1981; DOTIL 1981; FILESIM RESULTAT; PRTDSET ALPHA VALUE PCER RANGE 1981, VARIABLES ENDOGENOUS, DSET MSG.4E RESULTAT;

Simulering gjøres på samme måten, bortsett fra at FORECAST ENDOGENOUS; byttes ut med SIMULATE;

### 2.4. Litt om det tekniske

MSG består egentlig av matriseligninger, men er lest inn som enkeltligninger. Det som kanskje er litt spesielt er behandlingen av koeffisienter. Varebalansen inneholder f.eks. ca. 9 000 kryssløpskoeffisienter noe som alene langt overstiger det lovlige antallet navngitte variable i en modell

(4035). Dette er løst ved at verdiene settes rett inn i modellen. Istedenfor X = a\*Y står det X = 2.23\*Y. Et vesentlig poeng er at det kan testes på null allerede ved innlesningen. Dette reduserer lengden av ligningene dramatisk. Ulempen er selvfølgelig at det ikke er mulig å endre en koeffisient uten å endre modellen. Ved oppdatering til nytt basisår må således hele modellen leses inn på nytt. Koeffisienter som det er grunn til å tro kan bli endret oftere, blir lest inn med navn.

Alle disse koeffisientene blir lagret i labelfiler. Når innlesningen starter, overføres de til CIFARG-er ved hjelp av DO SETCIF-kommandoen. Nå er det begrensning på antallet CIFARG som TROLL kan akseptere på en gang (snaut 2 000), slik at for de store blokkene foregår innlesning og testing for 6 ligninger av gangen.

Vare og sektorkodene er og lagt på labelfiler. LISTEVA inneholder varekodene. LISTECP konsumsektorkodene osv. Disse listene benyttes gjennom hele systemet.

Dersom programmet stopper eller må avbrytes under innlesning eller testing, er det mulig å fortsette der en slapp etter at årsaken til avbrytelsen er fjernet. Det skjer enklest ved å lage en kopi av styremacroen og fjerne de delene som allerede er kjørt gjennom. Ved innlesning må gjerne noen av de sist innleste ligningene fjernes. Vi fortsetter så med den korrigerte kopien.

### MACROER til innlesning

Arkiv MSG.4E Innlesing

Styremacro prismodell

MSGEPR1 MSGEPR2

Macroene for hver blokk heter

Aii hvor ii er blokknummer i det foreløpige notatet 27/11-80.

Kvantum MSGEKV1 MSGEKV2

Undermacroer Bii.

Ettermodell ETTER1 ETTER2

Undermacroer E<sub>ii</sub>

Testing

TESTPR1 TESTPR2 TESTKV1 TESTKV2

Undermacroer T<sub>ii</sub>.

Bestemmelse av residualer

RESIDUAL

Undermacroen Gii

Bestemmelse av koeffisienter til konsum

LAG44

 $\overline{\phantom{a}}$ 

Undermacroer LAGBC KSICI LAGETA KAPPACIJ LAGALPHA

Til generell bruk

CIJ

Arkivoversikt

Kontantfilen  $MSG81$   $\star$ 

# Modellene

MSG81 \*

# Label filer

Arsavhengige MSG81 \* Generelle  $MSG^{\star}$ 

# Data

MSG81 \*

# Macro

Innlesning  $MSG.4E^*$ Bruk  $MSG$   $\star$ 

### BRUKERVEILEDNING

### 3. OPPSTARTING

Data i TROLL organiserer i arkiver. Den samme variabelen (f.eks. All-eksport av jordbruksprodukter) kan finnes med forskjellige verdier i ulike arkiver. Når vi kjører TROLL lager vi en liste over aktuelle arkiver. Denne listen avgjør hvilken versjon som blir brukt. Først leter TROLL gjennom første arkiv på listen. Finnes variabelen der, brukes den versjonen. Hvis ikke letes det gjennom neste arkiv osv.

Arkivlisten blir laget av startmacroen START81. Den ordner samtidig med lister, opsjoner osv. Denne macroen må kjøres før de andre macroene i systemet.

### Første spørsmål

FOR A IDENTIFISERE DINE DATA TRENGER VI DINE INITIALER:

Her oppgir vi navn p& det arkivet som våre data skal legges på. Det anbefales å bruke navn som identifiserer brukeren f.eks. JOU1, LGL2, osv., derfor spørsmål om initialer<sup>1</sup>.

Alle serier som i det følgende blir lest inn eller endret, blir plassert i dette arkivet. Dersom serien fra før ligger på et annet arkiv, blir denne uendret. Vi får altså to versjoner av samme variabel. Det er bare innholdet i arkivet som blir oppgitt i første spørsmål som kan bli endret.

Vi blir bedt om å oppgi arkiv som vi kan hente data fra

VI BYGGER PA FOLGENDE ARKIVER, AVSLUTT MED; ARKIV ELLER;

Når vi har bruk for en dataserie, f.eks. 866, basispris på råolje og naturgass, leter TROLL først i hovedarkivet vi oppgav på spørsmålet INITIALER. Om den ikke finnes der leter TROLL i det første arkivet vi oppgir, så det neste osv. Hvis serien ikke fines i noen av de oppgitte arkivene, tas den fra basisalternativet, det arkivet ligger fast og vi skal ikke oppgi det.

Denne framgangsmåten gir store muligheter til å kombinere ulike dataarkiver for å lage flere forløp med modellen.

Eksempel 1 viser av og pålogging samt bruk av START81.

- 1. Vi logger på, passord overstrøket.
- 2. Vi sitter ved en skjerm og svarer følgelig ja på skjerm (ja betyr ja, alt annet nei).
- 3. Vanligvis er det nok core (hukommelse). Det avhenger litt av hva en skal gjøre og hvilken TROLL-maskin som benyttes. Hvis vi trenger mer, svares ja og vi oppgir hvor mye som trengs.
- 4. Vi blir sparket ut av TROLL og kommer tilbake ved å skrive IPL TROLL.
- 5. Skjerm ja og nå nei på mer core.
- 6. Vi kaller opp START81 og oppgir arkiv.
- 7. Vi skal bygge på data fra PLANMSG og må oppgi access-passord<sup>2</sup>.
- 8. Vi logger ut med logout og log.

 $1$  Arkivnavn kan ha max 8 karakterer, må begynne med bokstav og eneste tillatte spesialtegn er . (punktum).  $^2$  For enkelte brukere er dette ikke aktuelt og da forekommer ikke dette spørsmålet

14

 $1<sub>1</sub>$ .log troll7 \*\*\*\*\*

> LOGON AT 10:02:00 GMT FRIDAY 03/19/82 mit troll v10 07/10/81  $\mathcal{Z}$ HELLO TROLL7 !

- 2. SKJERM?.ja
- $3<sub>1</sub>$ MER CORE?. ja

HVOR MYE? (1M, 1200K, 2M, ...).1200k

STORAGE = 01200K CP ENTERED; DISABLED WAIT PSW '00020000 000000000'  $C<sub>P</sub>$ 

 $4<sup>1</sup>$ .ipl troll

> mit troll v10 07/10/81  $\frac{1}{2}$ HELLO TROLL? !

5. SKJERM?. ja

MER CORE?.n

 $6.$  TROLL COMMAND: .&start80

FOR A IDENTIFISERE DINE DATA TRENGER VI DINE INITIALER: . jou

XVI BYGGER PA FOLGENDE ARKIVER, AVSLUTT MED:; ARKIV ELLER ; basise

ARKIV ELLER ; .;

 $7.$  TRENGER DU DATA FRA PLANMSG?. Ja

PASSORD. \*\*\*\*\*

DET FORELIGGER HISTORISKE TALL FREM TIL OG MED 1980. VI TRENGER ANSLAG FREM TIL AAR 2000 LYKKE TIL **жжжжжжжж** TROLL COMMAND: .

8. TROLL COMMAND: .logout;

 $\alpha = \alpha = 1$ 

 $C^{\mathbf{p}}$  $.$ log

CONNECT= 00:03:13 VIRTCPU= 000:13.41 TOTCPU= 000:16.30

### 4. INNLESING AV EKSOGENE FORUTSETNINGER

Macroen EXOGEN brukes til å lese inn anslag for eksogene variable. Macroen går systematisk gjennom samtlige eksogene variable og vi kan gjøre endringer for de variable vi ønsker.

Det ligger inne data for siste år vi har historiske observasjoner for (nå 1981). Modellen løses så for dette &ret og for hvert år fortløpende så langt vi ønsker, høyst til år 2010. Det er derfor nødvendig med eksogene anslag for samtlige år i simuleringsperioden og systemet forlanger videre at det gies anslag helt til år 2010. Dersom vi ikke har planer om å simulere så langt, er det selvfølgelig ikke nødvendig å legge noe omtanke i tallene for de overflødige årene.

Det alt vesentlige av variablene er på formen UUxx hvor UU er variabeltype og xx står for sektor eller varekode. F.eks. står A for eksportvolum og 11 for varen jordbruksprodukter slik at All blir eksportvolum av jordbruksprodukter osv.

Programmet består av 2 nivåer. På høyeste nivå løpes det gjennom variabelgruppene, det laveste tar sektor for sektor innen hver variabelgruppe.

 $\mathcal{L}$ 

Ved programstart blir vi spurt

### ER DETTE RESTART?

Dersom vi nettopp er blitt avbrutt, kan vi ved å svare ja komme tilbake til den variabeltype vi holdt på med. Ved første gangs gjennomkjøring svares selvfølgelig n (nei).

### 4.1. Høyeste nivå

Programmet lister nå opp første variabeltype.

A-EKSPORT

### og spørsmålet

HVAD NU?

Ved å svare 0 (null) får vi ut liste for mulighetene.

- 1: UTSKRIFT
- 2: RESTEN UFORANDRET
- 3: GENERER LOOP
- 4: TILBAKE TIL FORRIGE VARIABELTYPE
- 5: GRUPPE AV SEKTORER/SPESIELL SEKTOR
- 6: LES INN ENDRING I VEKSTRATE

### 1: UTSKRIFT

Her må vi kjenne sektor- eller varenummerne. Vi oppgir nummer og får ut serien med nivå og prosentvis endring.

Vi oppgir sektor for sektor som vi ønsker skrevet ut og avslutter med; . Vi får nå HVAD NU? tilbake og kan da f.eks. fortsette med å gi 3 for å lese inn nye eksogene anslag for den variabel vi nettopp har listet ut.

### 2: RESTEN UFORANDRET

Vi gjør ingen (flere) endringer og går videre til neste variabeltype.

3: GENERER LOOP

Vi får alle sektorene en for en. For hver sektor får vi spørsmålet HVORLEDES?

For mulighetene her se 4.2 laveste nivå.

4: TILBAKE TIL FORRIGE VARIABELTYPE

Programmet går tilbake til forrige variabeltype. Denne opsjonen er nyttig når vi vil sjekke om de anslag vi ga var riktige (sjekkes ved utskrift), eller hvis vi umiddelbart innser at vi har begått en feil og vil rette opp.

5: GRUPPE AV SEKTORER/SPESIELL SEKTOR

I blant er det upraktisk a gå gjennom samtlige sektorer med loop-genereringen (3).

Vi kan derfor ta en eller flere spesielt. Vi oppgir et sektornummer og behandler den som under HVORLEDES. Se 4.2 laveste nivå.

Det spørres så

NESTE SEKTOR ELLER;

Vi kan nå oppgi sektornummer som vil få den samme prosentvise vekst som den første, eller med ; gå tilbake til HVAD NU?

Sektoren som er tatt på denne måten vil bli hoppet over om vi så tar 3: GENERER LOOP, men det normale er vel å ta 2: UFORANDRET, altså resten uforandret, når vi har gjort oss ferdig med 5.

6: LES INN ENDRING I VEKSTRATE. Se laveste nivå, kommando 55.

Når vi er ferdige med alle variabeltypene som går over sektoren eller varer, blir endel enkeltvariable behandlet. Det er slike som CU, L osv.

Her hoppes det rett på laveste nivå med spørsmålet HVORLEDES?

### 4.2. Laveste nivå

På spørsmålet HVORLEDES? får vi mulighetene

- 1: LISTE
- 2: UFORANDRET
- 3: PROSENT FRA AAR TIL AAR
- 4: FORRIGE VARE/SEKTOR
- 5: ENDRING OPPGITT AAR
- 55: BENYTT TIDLIGERE INNLESTE ENDRINGER I VEKSTRATE
- 6: LIK MED OPPGITT SEKTOR
- 7: UFORANDRET TIL OPPGITT AAR

### 1: LISTE

Vi får listet ut den aktuelle serien med nivåtall og prosentvis årlig endring.

### 2: UFORANDRET

Vi går videre til neste vare eller sektor.

3: PROSENT FRA AR TIL AR

Her leser vi inn nye tall for variabelen år for år. I utgangspunktet forventes prosentanslag, men vi kan og skifte til nivåtall eller gi absolutt endring fra år til år.

Første spørsmål er VEKSTPROSENT FRA AAR TIL AAR

Det normale vil nå være å gi vekstprosenten det første året. TROLL vil så skrive VEKST \* ELLER;

Vi kan så gi vekstprosenten år for år utover og avslutte med; (semikolon). Andre muligheter

\*: Det sist innleverte tallet skal gjelde i så mange år som vi oppgir etter \* Eksempel:

VEKST  $\star$  ELLER ; 2.4  $\star$  4

Vi får 2.4 prosent vekst i 4 år.

Det sist innleste tallet skal benyttes helt ut til år 2010.

A: Vi får skrevet ut året som skal ha data.

T: Vi får skrevet ut tabell over de dataene som alt er lest inn.

N: Vi leser inn nivåtall, vi kan benytte både \* og ; som ovenfor. Dataanmodningen er NIVAA \* ELLER;

E: Helt tilsvarende , men nå med absolutt endring. Dataanmodningen er ENDRING \* ELLER;

P: Vi går tilbake til prosent

Merk av vi ikke forlater serien før vi skriver

4: FORRIGE VARE/SEKTOR

Programmet hopper tilbake til forrige vare/sektor.

5: ENDRING OPPGITT AR

Vi får spørsmålet AAR ELLER

Etter å ha gjengitt året som skal endres, får vi spørsmål ENDRING I VEKSTRATE, PROSENTPOENG

Merk at vi gir endring i prosent ut fra et eksisterende anslag. Om det aktuelle året hadde 6 prosent vekst, vil vi ved å gi -2 få 4 prosent vekst dette året.

Med en slik endring vil selvfølgelig alle nivåtall videre frem bli endret pga. endringen i vekst dette året.

Vi får nå nytt spørsmål om år og holder på inntil vi gir

Alternativt kan vi gi N når det spørres om vekstrate. Da går vi over til å gi nye nivåtall for de oppgitte år.

55: BENYTT TIDLIGERE INNLESTE ENDRINGER I VEKSTRATE

Her skjer det samme som ved 5, men det blir brukt år og endringstall som tidligere er lest inn med kommando 6 på høyeste nivå: LES INN ENDRING I VEKSTRATE.

Denne kommandoen spør på samme måte som 5 ovenfor. Poenget er at informasjonen blir lagret<sup>1</sup> og kan benyttes til flere serier uten ny inntasting.

6: LIK MED OPPGITT SEKTOR

Her vil vår sektor få den samme prosentvise vekt som den oppgitte sektor. Seriene blir altså ikke like med mindre de er like i basisåret.

7: UFORANDRET TIL OPPGITT AR

Vi oppgir siste år som ikke skal endres. Den videre utvikling leses inn slik som ved kommando 3.

<sup>1</sup> De innleste endringene lagres som IFARG fra 20 og utover. Det betyr at de huskes også om EXOGEN forlates, men ikke ved avlogging.

18

# 4.3. Diverse

Dersom vi bare har noen få serier som skal endres eller bare skrives ut, og vi kjenner vare/ sektor-koden, kan vi benytte macroen SIMI og kommer direkte ned **på laveste nivå beskrevet** foran. SUB1 er i virkeligheten en subrutine til macroen EXOGEN. SUB1 kalles opp med

&SUB1 filnavn \*

### og vi får svar

•

HVORLEDES?

Her er alt som før bortsett fra at

- 4: FORRIGE VARE/SEKTOR og
- 6: LIK MEN OPPGITT SEKTOR

### 5. SIMULERING OG UTSKRIFT AV MODELLER

Simulering og ordinære tabeller utføres ved hjelp av macroen SIMULER. Tabeller som sammenligner ulike alternativer fåes ved å bruke macroen JEVNFOR (se 5.4).

SIMULER starter med spørsmålet HVAD NU? Mulighetene er

- 1: HOVEDMODELLEN
- 12: HOVED- OG ETTERMODEL
- 2: ETTERMODELLEN
- 3: UTSKRIFT
- 4: FERDIG
- 5: MELDING

NB. Normalt er ettermodellen til MSG slått sammen med hovedmodellen. Da må opsjonene 12 og 2 ikke benyttes.

Ved å skrive 5 får vi skrevet ut siste nytt om modellsystemet.

# 5.1. Simulering

Etter 1: HOVEDMODELLEN oppgis modellens navn på spørsmål MODELNAVN. Vi oppgir så siste simuleringsår. Det blir laget et DSET<sup>1</sup> med samme navn som modellen. Det blir skrevet ut

SIMULATION CAN START FROM "år" TO "år" AND MUST END BY "siste simuleringsår".

Modellen blir så simulert for de oppgitte år. (Dersom programmet aborterer, se avsnitt 5.2 Når simuleringen mislykkes).

Vi oppgir så navn på OUTPUTDSET. Der vil vi nå finne alle resultater. Det navnet brukes når vi senere skal lage utskrift (eller kjøre ettermodell).

Det anbefales å lage et system for navnsetting. F.eks. M1103A for første kjøring 11/3. Eller bruk beskrivende navn, f.eks. OLJE75, OLJE90 osv. Det siste er en fordel ved bruk av tabellprogrammet JEVNFOR hvor DSET navn kommer i tabellhodet.

Dersom modellsystemet skal løses med separat ettermodell, avhenger spørsmålene av om hovedmodellen nettopp er kjørt.

Dersom ettermodellen kjøres med utgangspunkt i en tidligere kjøring av hovedmodell, vil vi få spørsmålene

NAVN OUTPUTDSET HOVEDMODELL og SISTE SIMULERINGSAAR

Etter fullført simulering kommer spørsmålet

NAVN OUTPUTDSET ETTERMODELL

<sup>&</sup>lt;sup>l</sup> Før en modell simuleres blir dataene som skal benyttes, endogene startverdier og eksogene anslag<br>kopiert over i et DSET som får et navn. Det er gjort for å gjøre dem raskere tilgjengelig under simuleringen. Likeledes blir alle resultater lagt ut på et DSET og lagret der.

### **5.2. Når simuleringer mislykkes**

**Det er flere ting som kan skje slik at simuleringen stopper opp. Det maksimale antallet iterasjoner kan være nådd, en variabel kan svinge for mye, konvergenskriteriet kan være for strengt eller støy på linjen kan forårsake stopp.**

**I det siste tilfellet kan vi gi RETURN og simuleringen fortsetter. I de andre tilfellene aborterer macroen og vi er over i TROLL-systemet.**

Nå **vil det nok kreve litt kjennskap til TROLL for å komme videre, men det følgende kan i mange tilfeller være til hjelp.**

### **Kommandoen**

**RESUME;**

**får TROLL til å fortsette simuleringen der den slapp. Med kommandoen CONOPT type verdi**

**kan vi forandre opsjoner og kriterier. Det maksimale antallet iterasjoner er i utgangspunktet 10. Det kan forandres ved A skrive**

**CONOPT STOP n;**

**hvor n er det Rye antallet. Dersom noen iterasjonsverdier svinger for mye kan divergenskriteriet endres**

**CONOPT DIVCR d;**

**d er i utgangspunktet 10 dvs at den relative endringen fra en iterasjon til den neste kan være høyst 10. I startmacroen START81 er konvergenskriteriet slakket med kommandoen**

**CONOPT CONCR 0.01;**

**utgangspunktet var CONCR lik 0.001. Konvergenskriteriet sier at løsning er oppn5dd når den relative forskjellen mellom to iterasjonsløsninger for samtlige variable er mindre enn 1 prosent. Før kommandoen ovenfor var gitt, var kravet 0.1 prosent. Et strengere konvergenskriterium ville gitt en mer** nøyaktig løsning, men kravet på 1 prosent synes å gi rimelig gode løsninger og reduserer antall itera**sjoner vesentlig. Hvis vi retter tilbake må vi være oppmerksomme på at kravet kan være for strengt i** forhold til maskinens regnenøyaktighet. Løsningen vil da svinge rundt den riktige uten å stoppe.

**Etter at vi har gitt en CONOPT-kommando, fortsetter vi med RESUME;**

**Når simuleringen stopper opp, forlates macroen SIMULER og vi er over i det ordinære TROLL systemet.**

**Dersom simuleringen går igjennom etter våre inngrep, får vi SIMULATE COMMAND tilbake. Vi skriver så**

**FILESIM dsetnavn;**

**Resultatene blir tatt vare på i det oppgitte DSET. Det naturlige vil nå være å kalle opp SIMULER og forlange 3: UTSKRIFT.**

**Når simuleringen går** dårlig, **kan det være fornuftig å lage litt utskrift. Før RESUME kan vi f.eks. gi kommandoen**

**LIST ITERATION C30 C31 X50;**

**Vi får listet ut verdien på de oppgitte variablene for hver iterasjon. Størrelsen SAD kommer og u Når den får lav verdi er løsningen i ferd med S falle på plass.**

**Under simulering ligger resultatene på et midlertidig DSET med navn OUTPUT. Selv om noe skier er dette intakt. Hvis vi kan bruke resultatene, gis kommandoen**

RENAME DSET OUTPUT "nytt navn på DSET";

**Hvis vi forsøker å gi et DSET et navn som allerede er i bruk, aborterer systemet og DSET får navn CP.** Vi kan da gi et nytt navn med RENAME.

### 5.3. Utskrift av tabellen

Mulighet 3 i macroen SIMULER er UTSKRIFT. Vi får ut tabellen over simuleringsresultater fra et oppgitt DSET.

Dersom vi har simulert en modell i samme kjøring av macroen SIMULER huskes hvilke 'àr som er simulert. Hvis ikke blir vi spurt om det.

### 1. spørsmål

NY TABELLUNDERSKRIFT?

Under hver tabell kan vi få skrevet ut en tekst. Den er felles for alle tabellene i kjøringen. Når en slik tekst er gitt, huskes den helt til vi logger av TROLL. Derfor spørres det om vi skal lese inn ny tabellunderskrift. Hvis vi svarer ja som vi selvfølgelig må gjøre første gangen, får vi spørsmålet TABELLUNDERSKRIFT I APOSTROFER

Teksten må begynne og slutte med apostrofer. Teksten kan være maksimum en linje, men ellers vilkårlig.

EKS: "MSG.4E REFERANSEBANE 13/1-82"

Neste spørsmål er

UTSKRIFT PAA LINJESKRIVER?

Nei her betyr at vi heretter bare er interessert i terminalutskriften

NYE UTSKRIFTSAAR?

Ved ja

UTSKRIFT AV GAMLE UTSKRIFTSAAR?

Her får vi ut de utskriftsårene som ligger inne, enten for linjeskriveren eller terminalen avhengig av svaret på spørsmålet om linjeskriver ovenfor. Basisåret er alltid underforstått, slik at det kun er de øvrige år som listes ut. På terminalen er det plass til 5 kolonner dvs. at vi kan ha inntil 4 år i tillegg til basisåret. For linjeskriveren er det plass til 9 totalt.

SKAL DE BEHOLDES?

Ved nei leser vi inn nye utskriftsår. Etter siste skrives ; . Skulle vi komme i skade for lese inn for mange år blir de overskytende ignorert.

NIVAA(N), PROSENT(P) ELLER GJ.SNITT PROSENT(G)

Her svarer vi på om vi vil ha tabellene ut med nivåtall (da svarer vi N), prosentvis vekst fra året før (P) eller gjennomsnittlig årlig prosentvis vekst i perioden mellom utskriftsårene (G).

VARIABELNAVN, SPESIALTABELLKODE ELLER

Vi oppgir navn på variabel vi vil ha ut tabell for. Mulige spesialvarianter omtales nedenfor. Dersom DSET-navn og siste utskriftsår ikke er oppgitt blir vi spurt om det.

For de fleste variable er de nødvendige opplysningene for å lage tabellen lagret på en fil. For de øvrige variable blir vi spurt om hvilken liste som skal benyttes.

Mulighetene er

VA - VAreliste (alle varer)

HJ - HJemmeproduserte varer

PS - ProduksjonsSektorer

PP - Private Produksjonssektorer

GE - GEbyrvareliste

IM - IMportvareliste

CP - Konsumsektorer

JA - InvesteringsAktiviteter

Dersom tabellen skal presenteres i nivåtall må vi oppgi MULTIPLIKATOR. Modellen opererer <sup>i</sup> 100 000 kr. Vi må derfor multiplisere med 0,1 for a fa ut tabellen i millioner kroner. Indekser har basisverdi 1 og vi kan multipliseres med f.eks. 100.

Vi oppgir så overskrift. Den gis i apostrofer. Tabellen i nivå gir plass til 2 linjer med overskrift, ellers fyller systemet selv ut med

PROSENTVIS VEKST FRA FOREGAENDE AAR

eller

GJENNOMSNITTLIG PROSENTVIS VEKST

Når tabellen er ferdig får vi VARIABELNAVN, SPESIALKODE ELLER;

### tilbake.

Det er flere mulige spesialkoder. Det er lagt opp slik at spesialtabeller som er felles for MODAG og MSG gis direkte. Tabeller som er spesiallaget for det enkelte system, kalles opp ved å gi SP og deretter navn på tabell.

Slike tabeller er det meningen skal lages ad hoc og utvalget kan forandres over tid. For tiden ligger det for MSG inne tabellene GWH og OLJE.

Andre spesialkoder er

HO Hovedtall.

- MULT Tabell over produktet av to variable. Begge variable må på forhånd være tatt ut som tabell. Systemet spør om liste og navn på de to variable.
- DIV Tabell over kvotienten av to variable. Ellers som MULT. Eventuell nulldivisjon blir erstattet med NA.
- AGG Aggregert tabell. Vi oppgir navn på aggregeringsliste. Nærmere opplysninger kan fås av forfatteren.
- KOPI Automatisk kopi. Dersom vi har oversikt over det som skal gjøres, kan vi gi flere ordre frittløpende. Vi skriver KOPI etterfulgt av flere ordrer innen vi slår RETUR. Eks.
	- KOPI HO X Y SP GWH NOKOPI

Her kommer hovedtabellen, tabell over X og Y samt spesialtabellen GWH ut på kopiheten.

NOKOPI - Får terminalen tilbake til ordinær funksjon.

Når vi gir ; på

VARIABELNAVN, SPESIALKODE ELLER;

får vi spørsmål

FLERE TABELLER?

### Ved ja får vi

NIVAA(N), PROSENT(P) ELLER GJ.SNITT PROSENT (G).

## Ved nei får vi

### TROLL COMMAND

etterat systemet har fjernet alle unødvendige data. Det kan ta litt tid, men det er viktig for å unngå at systemet fylles opp.

### 5.4. Tabeller med ulike forløp

Resultater fra forskjellige simuleringer kan tas ut i samme tabell ved hjelp av macroen JEVNFOR ØNSKER DU A BRUKE TIDLIGERE INNLESTE DSET?

Hvis nei, leser vi inn navn på de DSET som skal benyttes i tabellen. Et DSET i hver kolonne.

Det første blir betraktet som basisalternativ VARIABELNAVN, SPESIALTABELL, AGG ELLER,

> For spesialtabell skriv SP og dernest navn på spesialtabell. For tiden finnes bare HOVF - Hovedtall i faste priser.

AGG og variabelnavn fungerer som under vanlige tabeller.

AAR SOM SKAL SKRIVES UT

NIVAA(N), PROSENT(P), ENDRING(E), NYTT AAR(19..) ELLER;

Prosent endring er i forhold til basisalternativet. Når tabellen er kommet ut, kommer spørsmålet NIVAA... tilbake. Det går n& raskt & ta ut flere tabeller med nye spesifikasjoner.

Da det er den første tabellen for en variabel som virkelig koster, er det viktig at vi tar ut alle tabellene vi trenger før vi går videre med ny variabel.

TROLL COMMAND: .&start80

FOR A IDENTIFISERE DINE DATA TRENGER VI DINE INITIALER: . jou

VI BYGGER PA FOLGENDE ARKIVER, AVSLUTT MED ; ARKIV ELLER ; .;

TRENGER DU DATA FRA PLANMSG?. Ja

PASSORD.

DET FORELIGGER HISTORISKE TALL FREM TIL OG MED 1980. VI TRENGER ANSLAG FREM TIL AAR 1998 **ZLYKKE TIL XOIOIOIOIOIOIOICK** DO COMMAND: . Sexogen

ER DETTE RESTART?.n

EKSPORT-A **HVAD NU?.0** 

 $1:UTSKRIFT$ 2: RESTEN UFORANDRET 3:GENERER LOOP 4: FORRIGE VARIABEL 5: GRUPPE AV SEKTORER/SPESIELL SEKTOR **6:LES INN ENDRING I VEKSTRATE** 

**HVAD NU?.1** 

SEKTOR ELLER ; .11

A11

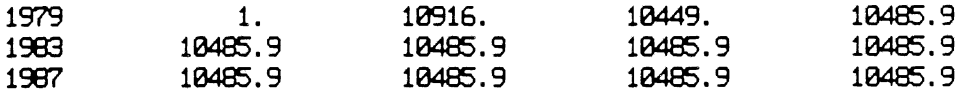

FLOOR((A11/A11(-1)-1)\*10000+0.5)/100

6. EKSEMPEL

 $\bullet$ 

# 6.1. Innlesning av eksogene anslag

Vi gir nå et eksempel på bruk av innlesningsprogrammet EXOGEN.

For å spare plass har vi satt tidshorisonten til 1990. Detaljene med av og pålegging samt bruk av startmacroen er vist tidligere. Etter at oppstartingen er unnagjort, kaller vi på EXOGEN. Første gang vil vi alltid svare n (nei) på spørsmål om RESTART.

Vi får fram første variabeltype som er EKSPORT med variabelnavn A. På spørsmålet HVAD NU? skriver vi 0 (null) og får ut mulighetene. Vi velger 1 - UTSKRIFT og må velge hvilken eksportvare vi vil ha ut. Resultatet kommer ut med nivåtall og prosentvis endring.

1984 O. 0• 0. 1966 O. 0. 0. SEKTOR ELLER ;.; HVAD NU?.2 BASISPRISER I (IMP- OG GE-VARELISTE)-B HVAD NU?.2 BASISPRISER **II** (60 72 73)-B HVAD NU?.2 2 2 2 BASISPRISER **III** (66 67 68)-B PRODUKSJONSKVANTUM-X PRODUKSJONSKVANTUM RAAOLJE **OG** GASS-X LONNHPL HVAD NU?.3 **NESTE** VARE/SEKTCR 11 -JORDBRUKSPRODUKTER HVORLEDES?: .0 1:LISTE **2:UFORANDRET** 3:PROSE1T **FRA AAR** TIL **AAR 4:FORRIGE** VARE/SEKTOR **5:ENDRING** OPPGITT **AAR** 55 :BENYTT **TIDLIGERE INNLESTE ENDRINGER I VEKSTRATE** 6: **LIK MED OPPGITT SEKTOR** 7:UFORA1DRET **TIL** OPPGITT **AAR** HVORLEDES?: .1

19Eg O. -4.28 0.35

**PL11** 

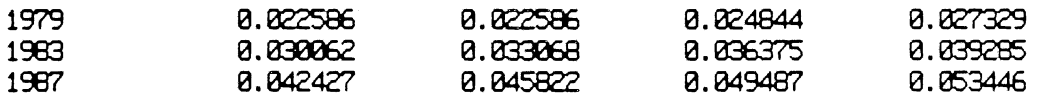

FLOOR((PL11/PL11(-1)-1)\*10000+0.5)/100

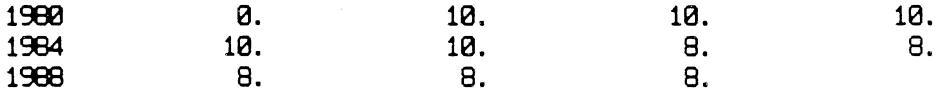

HVORLEDES?: .2

**NESTE VARE/SEKTOR 12-SKOGBRUKSFRODUKTER HVORLEDES?: .3**

28

0.  $\mathbf{a}$ .

Vi ønsker bare denne tabellen, og gir ; 2 fører oss over til neste variabeltype som er BASISPRISER. Av programeringstekniske grunner kommer de i tre omganger. De fleste basisprisene er jo endogene. Det er mulig å gi flere svar på samme linje, slik at hvis vi kjenner programmet, kan vi spare tid og utskrift. Vi kommer da raskt ned til LONN med variabelnavn PL. Skulle vi komme i skade for å gå for langt, kan vi hoppe tilbake med å skrive 4 - FORRIGE VARIABEL.

Vi gir nå 3 - GENERER LOOP. Det vil si at samtlige sektorer under LØNN blir plukket fram en etter en. Den første er 11 - JORDBRUKSPRODUKTER. 0 gir oss mulighetene og vi velger 1 - UTSKRIFT og dernest 2 - UFORANDRET, videre til neste som er 12 - SKOGBRUKSPRODUKTER. Vi gir 3 for å få lest inn nye anslag.

VEKSTPROSENT FRA AAR TIL AAR.9

VEKST, \* ELLER; .6 \* 3

VEKST, \* ELLER;.a

1985

VEKST, \* ELLER; .7

 ${\tt VEXST}$  ,<br>  ${\tt * ELLER}$  ; .t

**PL12** 

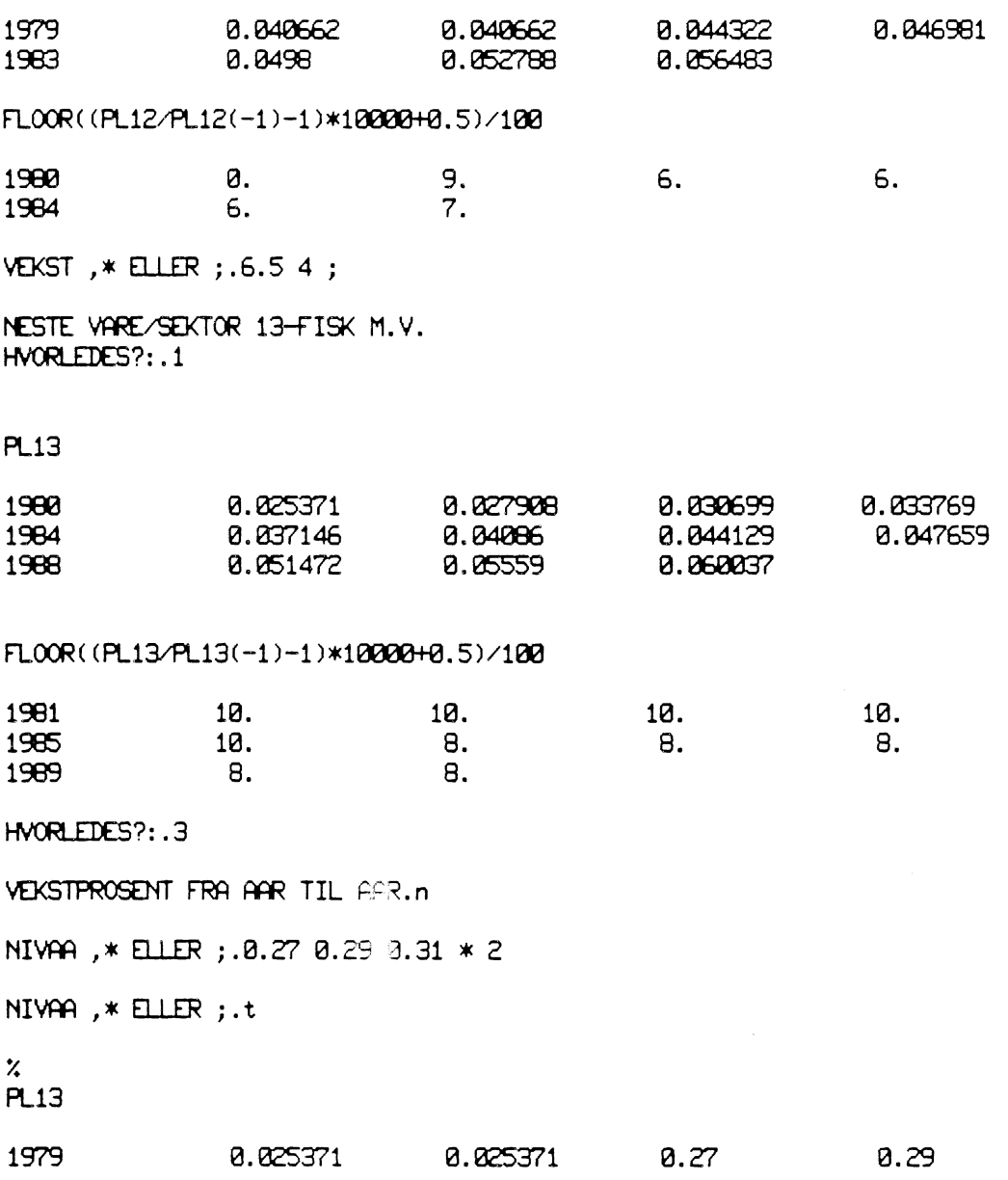

Første år gir vi 9 prosent vekst, altså veksten fra 1980 til 1981 skal være 9 prosent, så 3 år med 6 prosent. A gir hvilket år vi er kommet til - 1985, og der gir vi 7 prosent. T gir utskrift av det som er kommet inn så langt.

Vi fortsetter med 6,5 prosent og 4 prosent. ; gir at siste prosent (4) blir brukt for resten av årene, og vi går rett løs på neste sektor 13 - FISK.

1 gir UTSKRIFT og 3 gir nye tall. Nå gir vi n på spørsmål om vekstprosent og skifter til nivå. Vi leser inn for 4 år og ber om liste.

 $\bullet$ 

•

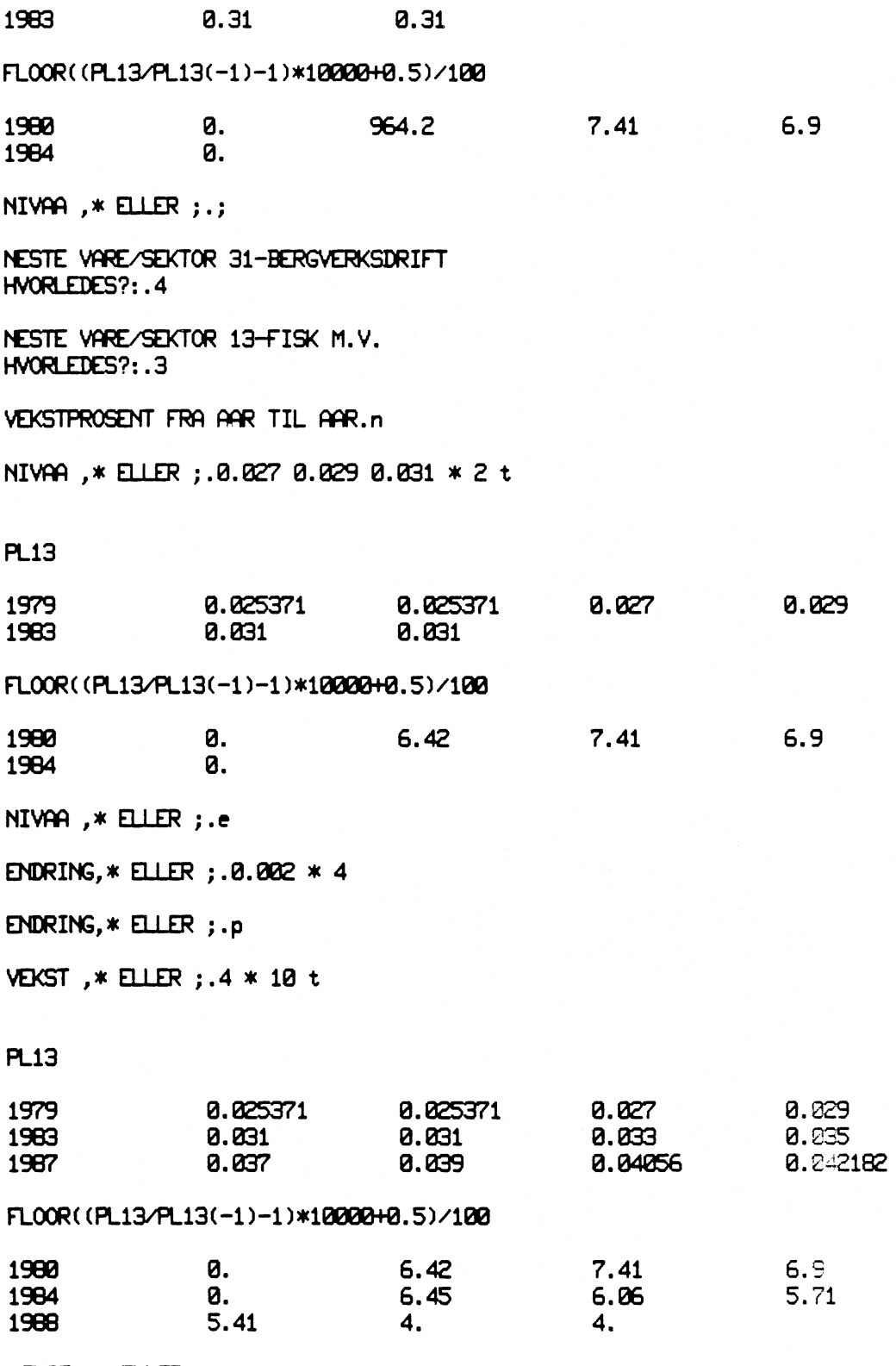

VEKST,  $\ast$  ELLER ; .;

 $\sim 10^7$ 

32

Her ser vi at vi har lest inn gale tall. For å rette opp dette, gir vi først ;. Siste tall blir forlenget helt ut og vi går til neste sektor.

4 - FORRIGE VARE/SEKTOR fører oss tilbake og vi gir 3 igjen. Denne gangen går det bedre. Etter utskriften skifter vi til ENDRING(E) og gir nivåendring på 0,002 i 4 år. Så går vi tilbake til prosent med P. 4 prosent i 10 år fører oss forbi horisonten, men overflødige år blir strøket. 4; ville gitt samme resultat, men da ville vi gått til neste sektor uten å få laget utskrift.

**NESTE VARE/SEKTOR
31-BERGVERKSDRIFT HVORLEDES ? : .** <sup>1</sup>

**PL31**

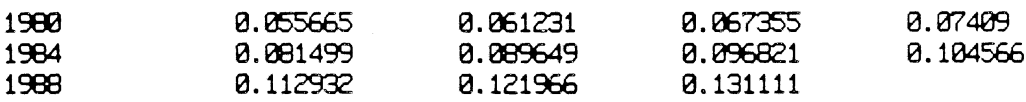

# **FLOOR( ( PL.31/F131 (** -1) -1)\*iefaze+ia.5)/log

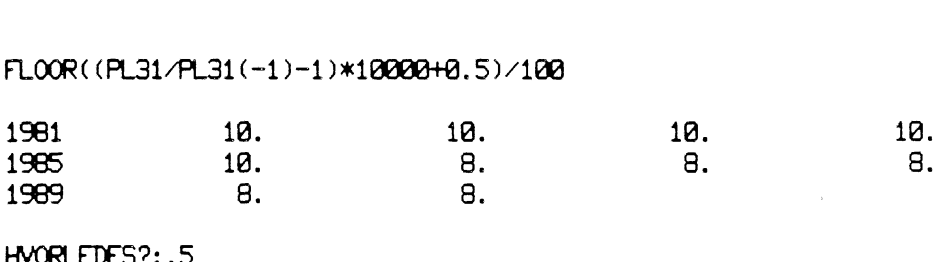

**HVORLEDES?: .5**

**AR ELLER ;.1981**

**ENDRING I VEKSTRATE, PROSENTPOENG. -2.5** 

**AAR ELLER ;.19B5 2.5**

**tiESTE VARE/SEKTOR 16-FOREDL JORDB- OG FISKEPR HVORLEDES?: 4** 

**NESTE VARE/SEKTOR 31-BERGVERKSDRIFT HVORLEDES?:.1**

# **PL31**

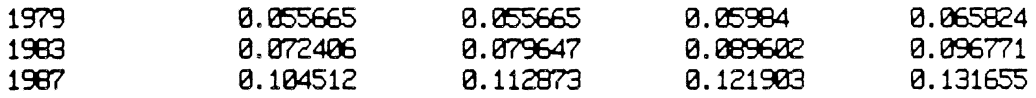

**FLOUR( (PL31/R31(-1)-1)\*1002/0-4-0.5)/100**

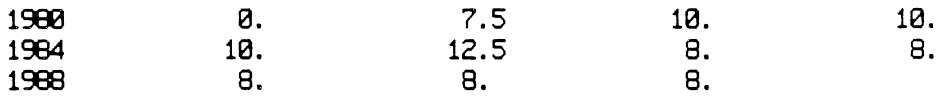

**HVORLEDES?: .2**

**NESTE** VARE/SEKTOR l6**-FODL JORDB- OG FISKEPR HVORLEDES?: .6**

# **HVILKEN. 13**

**NESTE VARE/SEKTOR 17-DRIKKEW1ER OG TOBAKK**

For å komme videre må vi gi ;. Det som skjer er at siste innleste tall blir forlenget helt til horisonten. Vår serie er allerede komplett, slik at intet skjer og vi får neste sektor 31 - BERGVERKSDRIFT.

Først utskrift (1), så 5 - ENDRING OPPGITT AAR. I 1981 er det en vekst på 5 prosent. Vi gir vekst på -2,5, altså ny vekstrate på 2,5 prosent. I 1985 øker vi veksten med 2,5 prosent fra 15 til 17,5.

For å få utskrift må vi via neste sektor.

Etter utskriften får vi neste sektor og gir 6 - LIK MED OPPGITT SEKTOR. Det betyr at vår sektor får samme prosentvise vekst som den sektor vi oppgir PL13. Seriene blir ikke like med mindre verdien i basisåret (1980) er like.

HVORLEDES?: .7

**UFORANDRET TIL AR:.1983**

**VEKSTPROSENT FRA AAR TIL AAR.4.5 5 6**

NESTE VARE/SEKTOR 18-TEKSTIL- OG BEKLEININGSV. **HVORLEDES?: .2**

**NESTE VARE/SEKTOR 26-TREVARER HVORLEDES?:.2 2 2 2 2 2 2 2**

**NESTE** VARE/SEKTOR **34-TREFOREDLINGSPRODUKTER NESTE VARE/SEKTOR 37-KJEMI9KE RAVARER NESTE VARE/SEKTOR 40-**RÆ **INERING AV JORDOLJE NESTE VARE/SEKTOR 27-KJEMISKE OG MINERALSKE PROD NESTE VARE/SEKTOR 43-METALLER NESTE VARE/SEKTOR 45-VERKSTEDSPRODUKTER NESTE VARE/SEKTOR 50-SKIP OG OLTEPLATFORMER M. V. NESTE VARE/SEKTOR 28-GRAFI9KE PRODUKTER HVORLEDES?:.2 2 2 2 2 2 2 2 2 2 2 2**

**NESTE VARE/SEKTOR 72-ELEKTRISITETSPRODUKSJON NESTE VARE/SEKTOR 73-ELEKTRISITETSDISTRIBUSJO4 NESTE VARE/SEKTOR 55-BYGG OG ANLEGG NESTE VARE/SEKTOR 81-VAREHANDEL NESTE** VARE/SEKTOR **65-RAOLJE OG NATURGASS NESTE** VARE/SEKTOR **60-TRANSPORTTJ** UTE**NR SJOFART NESTE VARE/SEKTOR 74-TRANSPORTTJ INNENLANDS NESTE VARE/SEKTOR 62-BANK OG FORSIKRINGSTJ NESTE VARE/SEKTOR 83-BOLIGTJENESTER NESTE VARE/SEKTOR 79-REP AV KJORETOY HUS.APP** NESTE VARE/SEKTOR 84-ANNEN PRIVAT TJENESTEYTING **NESTE VARE/SEKTOR 91-OFFENTLIG ADMINISTRASJON HVOR1DES?:.2 2 2** 222

**NESTE VARE/SEKTOR 92-FORSVAR NESTE VARE/SEKTOR 93-U1DERVISNING OG FORSKNING NESTE VARE/SEKTOR 94-HELSETJENESTER M.V. NESTE VARE/SEKTOR 95-ANNEN OFF TJENESTEYTING ENHETSKOEFFISIENTER ELEKTRISITETSINNSTS-ZE** HVAD **NU?.2**

**ENHETSKOEFFISIENTER BRENSEL-a-**HVAD **NW.2 2 2 2 2 2 2 2 2 2 2**

**ENHETSKOEFFISIENTER VAREINNSATS-ZM ENHETSKOEFFISIENTER ENERGI-ZU ENHETSKOEFFISIENTER EL. I FORHOLD TIL TOTAL ENERGI-ZUE ENHETSKOEFFISIENTER KAPITAL-ZK INVESTERINGER-JK SALG AV BRUKT REALKAPITAL-JE KAPASITETSUTNYTTINGSINDEKS-GAMK SATSENDRING FOR VARESKATT-TV SATSENDRING** MOMS-TM

For neste sektor 17 - DRIKKEVARER OG TOBAKK gir vi 7 - UFORANDRET TIL OPPGITT AAR. Det betyr at fram til 1983 er tallene som før. Videre leses de inn som vanlig. For å komme videre må vi gjennom alle sektorene. Vi gir en mengde med 2 - UFORANDRET. Omsider får vi neste variabeltype ZE, og vi forsetter med å gi 2 og går gjennom variabeltypene.

**SEKTORSKATT-TSV RATE FOR TEKNISK FREMGANG** (NB **NIVAA)-EPS HVAD NU?.2 2**

**MARKEDERIDELSENDRINGER-HB SYSSELSETTING-L**

# **HVAD NU?.5**

**FORSTE SEKTOR:.91**

**HVORLEDES?:.1**

**L91**

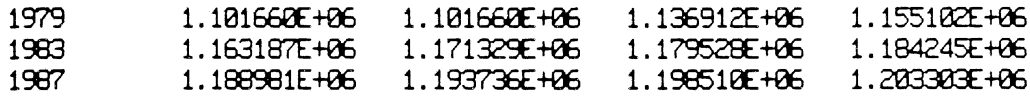

# FLOOR((L91/L91(-1)-1)\*10000+0.5)/100

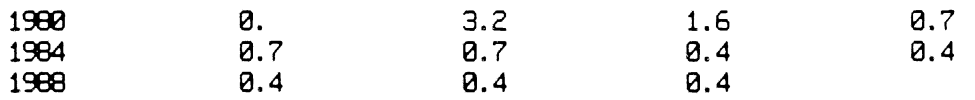

**HVORLEDES?: .3**

**VEKSTPROSENT FRA AAR TIL AAR.2.3 2 1.7 1.4 1.1 0.8**

**NESTE SEKTOR** ELLER **;.92**

**NESTE SEKTOR** ELLER **;.93**

**NESTE SEKTOR** ELLER **;.;**

**HVAD NU?.2 2**

**ENHETSKOEFFISIENTER ARBEIDSKRAFT-**a. **BRUTTOKJOP AV VARER OG TJENESTER-H HVAD NU?.6**

FORSTE **AAR SOM SKAL ENDRES.1983**

**ENDRING I VEYSTRATE,PROSENTPOENG.-0.3**

**AAR SOM SKAL** ENDRES ELLER **.1985 0.2**

**AAR SOM SKAL** ENDRES ELLER **;.1986 0.1**

**AAR SOM SKAL** ENDRES **ELLER ;.;**

helt til vi kommer til L - SYSSELSETTING.

Her gir vi 5 - GRUPPE AV SEKTORER/SPESIELL SEKTOR. Vi oppgir sektorkode (91) får utskrift og leser inn tall for denne. Dersom vi ønsker å gi flere sektorer den samme prosentvise vekst som den første, kan vi oppgir sektorkodene (92, 93). Poenget med 5 er å unngå gjennomgang av samtlige sektorer hvis det bare er noen få som skal behandles.

Vi går nå til H-BRUTTOKJØP AV VARER OG TJENESTER. 6 - LES INN ENDRING I VEKSTRATE virker som <sup>5</sup> på laveste nivå. Vi leser inn år og endring.

**HVAD NU?.3** 

**NESTE VARE/SEKTOR 91-OFFENTLIG ADMINISTRASJON HY0RLEDES?:.55**

**NESTE VARE/SEKTOR 92 -FOPSVAR HYORLEDES?:.55**

**'ESTE VARE/SEKTOR 93-UNDERVISNING OG FORSKNING HVORLEDES?: .2**

**NESTE YA/SEKTOR 94 -HELSETJENESTER M.V. HVORLEDES?: .55**

**NESTE VARE/SEKTOR 95-ANNEN OFF TJENESTEYTING HVORLEDES? :**

**PRISFASTSETNINGSINDEKS-GAMP HVAD NU?.2 2 2 2 2 2**

**FORHOLDET MELLOM AVKASTNINGSRATENE-RHO REEKSPORT-IA RATE FOR PROD VEKST OFFENTLIG SEKTOR (NB NIVAA)-OMEGA PRIVATE KONSUMENTERS COP AV BRUKTE BILER FRA 0FF.SEKTORER-CK30 COP AV HELSEPLEIE-C62 UTLENDINGERS KONSUM I N0RGE-C70 FINCRLEDES?:.55**

**IMPORT AV ELEKTRISITET-172 HVORLEDES?:.2 2 2 2 2 2 2 2 2**

**TOTAL SYSSELSETTING-L ANTALL KONSUMENTER (BASISAR\*1)-NC KAPITALBEHOLDNING TOTALT-K AVKASTNINGSRATE (BARE SIMULTAN) -R ENNETSKOEFFISIENT KAPITAL I@PROD AV EL.-ZKB172 ENNETSKOEFFISIENT KAPITAL I PROD. RV EL.-ZKM272 ENHETSKOEFFISIENT FOR KAPITAL I PROD. AV EL.-ZKM372 ENHETSKOEFFISIENT EL I FORHOLD TIL TOTAL ENERGIBRUK-VARE1-ANDEL-ZUE81 ENHETSKOFFISIENTER BRENSEL I FORHOLD TIL TOTAL ENERGIBRUK-ZUF40 HVORLEDES?: .2**

**DET VAR DET DO COMMAD:.**

Disse endringene kan nå brukes flere ganger. Vi bruker dem på H91, H92, H94 og H95. På slutten får vi en del enkeltvariable. Her havner vi rett i laveste nivå og får HVORLEDES. C70 - UTLENDINGERS KONSUM I NORGE gir vi så 55 dvs. samme endring som vi gav H91 ovenfor.

**O**

TROLL COMMAND: . &simuler

SISTE MELDING 17/3-82 **HVAD NU?.0** 

1: HOVEDMODELLEN 12: HOVED- OG ETTERMODEL 2: ETTERMODELLEN 3: UTSKRIFT 4:FERDIG 5: SKRIV MELDING

**HVAD NU?.5** 

SISTE MELDING 17/3-82 NU ER 1980 MODELLENE KLARE

VANLIG TODELT- MSG. 4E PA TROLLMASKIN TROLL7  $\sim 000$   $\mu$ **SIMULTAN** - MSG.SIM " MSG4E (MSG. SIM MANGLER IMPORT OG EKSPORT I LØPENDE PRISER OG KAN IKKE BRUKES SAMMEN MED RSM)

**HVAD NU?.1** 

NAVN HOVEDMODELL.msq.4e

ENDEPUNKT SIMULERING. 1990

%SPARSE VARIANT WILL BE APPLIED TO BLOCK 47 (233 EQUATIONS, 97.31% SPARSE) SPARSE VARIANT WILL BE APPLIED TO BLOCK 170 (196 EQUATIONS, 95.51% SPARSE) 

HVAD NU?.3

NY TABELLUNDERSKRIFT?. ja

TABELLUNDERSKRIFT I APOSTROFER."eksempel kjØrt 31/3-82"

UTSKRIFT PAA LINJESKRIVER?.n

NYE UTSKRIFTSAAR?.ja

UTSKRIFT AV GAMLE UTSKRIFTSAAR?.n

LES INN ME AAR, MAKS 4 AVSLUTT MED ; 1981 1982 1985 1990 ;

2NIVAA(N), PROSENT(P) ELLER GJ. SNITT PROSENT(G).n

VARIABELNAVN, SPESIALTABELLKODE ELLER ; . ho

NAVN DSET.eksempel

### 6.2. Simulering og tabellutskrift

På samme måte som i EXOGEN gir O på spørsmål om HVAD NU? mulighetene som ligger inne. Vi gir først 5 - SKRIV MELDING.

Vi har allerede fått vite at siste melding ble laget 17/3-82.

Vi ønsker å simulere en hovedmodell og gir 1 og oppgir navn og hvor langt vi skal simulere. Når modellen er ferdig løst, gir vi navn på det DSET hvor resultatene blir lagret, EKSEMPEL.

Vanligvis er ettermodellen en del av hovedmodellen, slik at vi for all del ikke må gi 2 eller 12.

Neste punkt er utskrift av tabell. Tabellunderskriften blir skrevet under alle tabellene i det følgende

Vi ønsker utskrift på terminalen. Altså n på LINJESKRIVER. Utskriftsårene blir permanent lagret. Nå ønsker vi nye. På terminalen er det plass til høyst 5 år. Basisåret ligger alltid inne, og vi leser inn 4 til.

Tabellene skal ut i nivå, vi gir n.

Den første tabellen skal være hovedtabellen, HO og til slutt må vi oppgi navn på DSET, EKSEMPEL før hovedtabellen kommer ut.

# **%TILGANG OG BRUK AV VARER OG TJENESTER** FASTE PRISER **MILL.KR.**

÷.

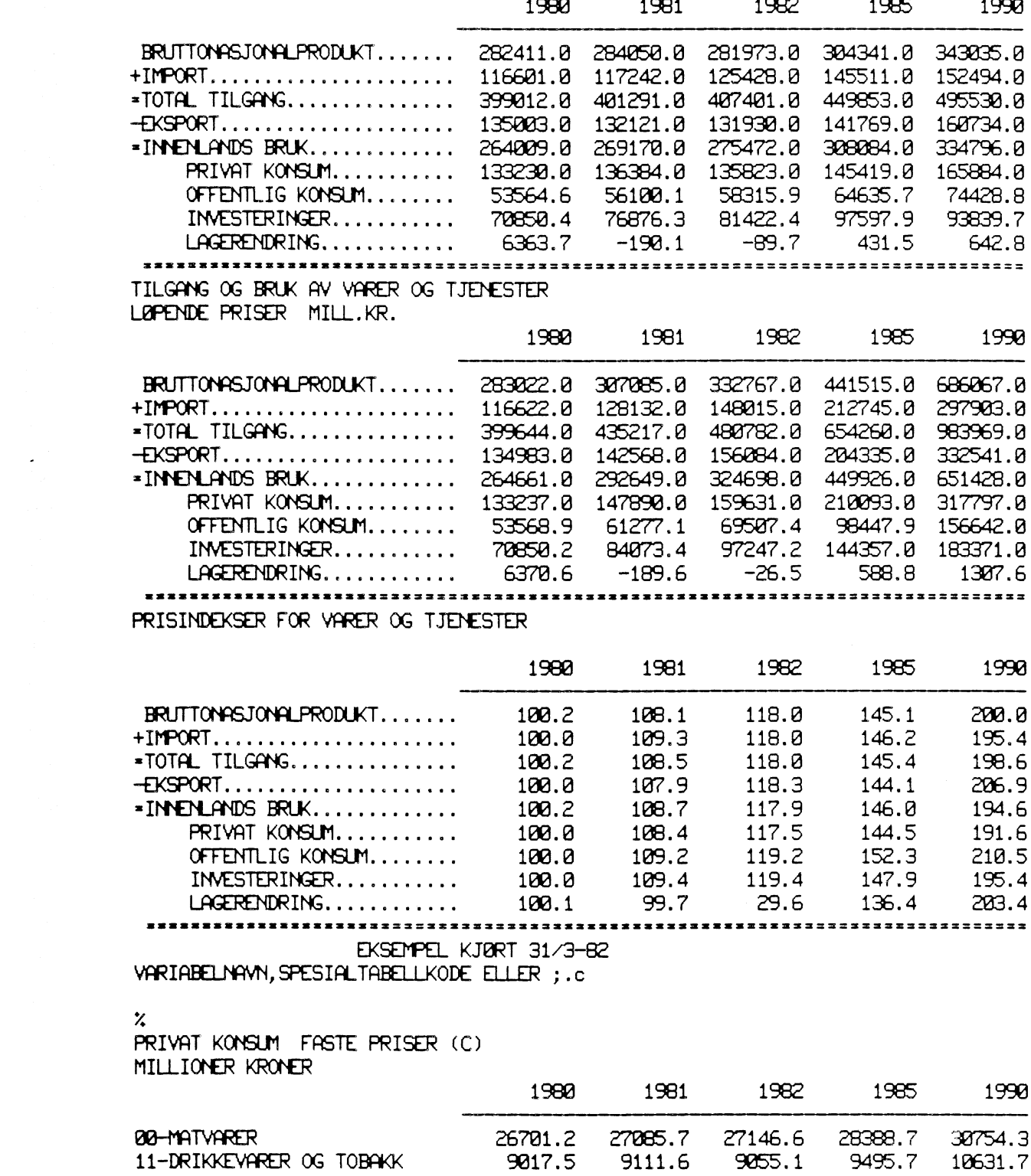

Når en tabell er ferdig får vi spørsmål om VARIABELNAVN osv. tilbake. Vi gir nå C for konsum, resten ordner systemet.

![](_page_46_Picture_444.jpeg)

$$
137132.0 \quad 140582.0 \quad 140235.0 \quad 156254.0 \quad 171545.0
$$

**EKSEMPEL KJØRT 31/3-82 VARIABELNAVN,SPESIALTABELLKODE ELLER ;.omega**

# **ZVARIABELEN OMEGA ER IKKE MED PAA VARIABELLISTEN DU MAA OPPGI DETALJENE SELV LISTE: .ge**

**MULTIPLIKATOR.100**

**FORSTE LINJE I OVERSKRIFT (I APOSTROFER)."produktivitet i offentlig sektor"**

**ANDRE."198io = loo"**

### **PRODUKTIVITET I OFFENTLIG SEKTOR (OMEGA)**  $100$

![](_page_46_Picture_445.jpeg)

![](_page_46_Picture_446.jpeg)

•

**EKSEMPEL KJORT 31/3-82 VARIABELNAVN,SPESIALTABELLKODE ELLER ;.**

For variabelen OMEGA er ikke de nødvendige opplysningene lagret. Vi må gi dem selv. GE står for GEBYRVARELISTE.

Vi ønsker å få tallene multiplisert med 100 og gir til slutt to linjer med overskrift. De må være avsluttet av apostrofer. Legg merke til måten å skrive 100.

•

# VARIABELNAVN,SPESIALTABELLKODE ELLER ;.sp

# TABELLNAVN.kwh

MULIGHETENE ER GH GWH2 OLJE & OLJE2 HO MULT DIY & AGG LIGGER PAA HOYERE NIVA EKSEMPEL 1990 T N ---INGENTING SKJER ENNU VARIABELNAYN,SPESIALTABELLKODE ELLER ;.sp

TABELLNAVN. gwh

# $75555.$

TILGANG OG ANVENDELSE AY ELEKTRISITET GWH  $- - -$ 

![](_page_48_Picture_399.jpeg)

### $\boldsymbol{\mathsf{z}}$

**KJOPERPRISER FOR ELEKTRISITET FOR AGGREGERTE GRUPPER AY** FORERUKERE

![](_page_48_Picture_400.jpeg)

**EKSEMPEL KJORT 31/3-82 VARIABELNAVN,SPESIALTABELLKODE ELLER ;.;**

**FLERE TABELLER?.ja**

Vi skal nå ha ut spesialtabell for elektrisitet og gir SP. Tabellnavnet var ikke KWH (det er variabelnavn i modellen), men vi får at oversikt over mulighetene og prøver igjen med SP og denne gangen riktig navn GWH.

Legg merke til alle %-tegnene. Det er en relativt kostbar tabell.

**O**

Vi har nå fått de tabellene vi Ønsker i nivå og gir ;, men vi skal ha flere tabeller.

# **NIVAA(N),PROSENT(P) ELLER GJ.SNITT PROSENT(G).g**

# **VARIABELNAVN,SPESIALTABELLKODE ELLER ;.c**

**PRIVAT KONSUM** FASTE **PRISER (C) GJENHOMSNITTLIG PROSENTVIS VEKST**

![](_page_50_Picture_356.jpeg)

 $\ddot{\phantom{0}}$ 

**EKSEMPEL KJORT 31/3-82 YARIABELNAVN,SPESIALTABELLXODE ELLER**

**FLERE TABELLER?.n**

**=DU** HAR **FOLGENDE DSET**

**DSET\_ M9G80\_ JOU\_ EKSEMPEL**

**TROLL COMMAND: .**

Vi gir nå g for gj.snitt prosent, og variabelnavn C. Det hele avsluttes med ; og n på spørsmål om FLERE TABELLER?

Nå blir alle data som er generert i prosessen slettet. Det kan ta litt tid, men er helt nødvendig for å unngå plassproblemer.

Til slutt får vi listet ut de DSET som vi har liggende, og vi bør slette slike som det ikke lengre er bruk for.

TROLL COMMAND: .& jevnfor

ØNSKER DU A BRUKE TIDLIGERE INNLESTE DSET?.n

LES INN DSETNAVN. LINJESKRIVER MAX 9, TERMINAL MAX 5 NAVN DSET ELLER ; basolg olprisd eksempel ;

SISTE AKTUELLE UTSKRIFTSAAR. 1990

LINJESKRIVER?.n

VARIABELNAVN, SPESIALTABELL, AGG ELLER; .c

####R SOM SKAL SKRIVES UT.1990

NIVAA(N), PROSENT(P), ENDRING(E), NYTT AAR(19..) ELLER; .n

PRIVAT KONSUM FASTE PRISER MILLIONER KRONER 1990

![](_page_52_Picture_48.jpeg)

NIVAA(N), PROSENT(P), ENDRING(E), NYTT AAR(19..) ELLER; e

PRIVAT KONSUM FASTE PRISER ENDRING I FORHOLD TIL BASISALTERNATIV 1990

![](_page_52_Picture_49.jpeg)

52

Programmet JEVNFOR tar vare på de DSET-navn som sist ble brukt. Hvis vi trenger nye må de leses inn.

Når vi oppgir variabelnavn blir alle data for den variabelen tilrettalagt. Dette koster en del, men nå kan vi variere tabelltype og utskriftsår uten særlige kostnader. I eksempelet starter vi med 1990 og gir nivå, endring og prosent. De to siste i forhold til det DSET som står i 1. kolonne.

O

•

![](_page_54_Picture_21.jpeg)

NIVAA(N), PROSENT(P), ENDRING(E), NYTT AAR(19..) ELLER; 1985

NIVAA(N), PROSENT(P), ENDRING(E), NYTT AAR(19..) ELLER ;.p

PRIVAT KONSUM FASTE PRISER PROSENTYIS ENDRING I FORHOLD TIL BASISALTERNATIV 1985

![](_page_54_Picture_22.jpeg)

NIVAA(N), PROSENT(P), ENDRING(E), NYTT AAR(19..) ELLER;.;

# VARIABELNAVN, SPESIALTABELL, AGG ELLER; . sp

NAVN SPESIALTABELL ELLER ; . hov!

SPESIALTABELLEN HOVL FINNES IKKE. DE SOM EKSISTERER ER HOVE -GENERALTABELL I FASTE PRISER.

NAVN SPESIALTABELL ELLER ; . hovf

XAAR SOM SKAL SKRIVES UT. 1990

2NIVAA(N), PROSENT(P), ENDRING(E), NYTT AAR(19..) ELLER; e

TILGANG OG BRUK AV VARER OG TJENESTER ENDRING I FORHOLD TIL BASISALTERNATIV 1990

# BASOLG OLPRISD EKSEMPEL

![](_page_56_Picture_51.jpeg)

NIVAA(N), PROSENT(P), ENDRING(E), NYTT AAR(19..) ELLER; p

TILGANG OG BRUK AV VARER OG TJENESTER PROSENTVIS ENDRING I FORHOLD TIL BASISALTERNATIV 1990

![](_page_56_Picture_52.jpeg)

NIVAA(N), PROSENT(P), ENDRING(E), NYTT AAR(19..) ELLER; ;;

VARIABELNAVN, SPESIALTABELL, AGG ELLER; .;

SP gir spesialtabeller. HOVL finnes ikke, men vi prøver HOVE. Det hele avsluttes med ;.

 $\blacktriangledown$